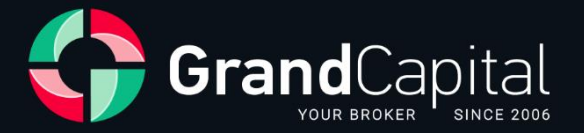

# **GC Invest: Guia para Mestres de Investimento**

Grand Capital Ltd

2023

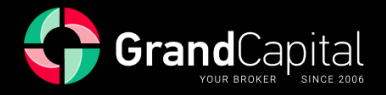

**GC Invest** é um serviço de cópia automática de negociações pela corretora Grand Capital. É uma fonte de renda passiva para os investidores, e uma renda adicional aos lucros de negociação para os mestres de investimento.

O serviço é simples e compreensível: mestres criam estratégias de negociação; Os investidores escolhem o seu favorito e investem neles. O serviço copia automaticamente as negociações do mestre, pelas quais eles recebem uma porcentagem da renda obtida para o investidor como recompensa.

### **Como se tornar um mestre da GC Invest**

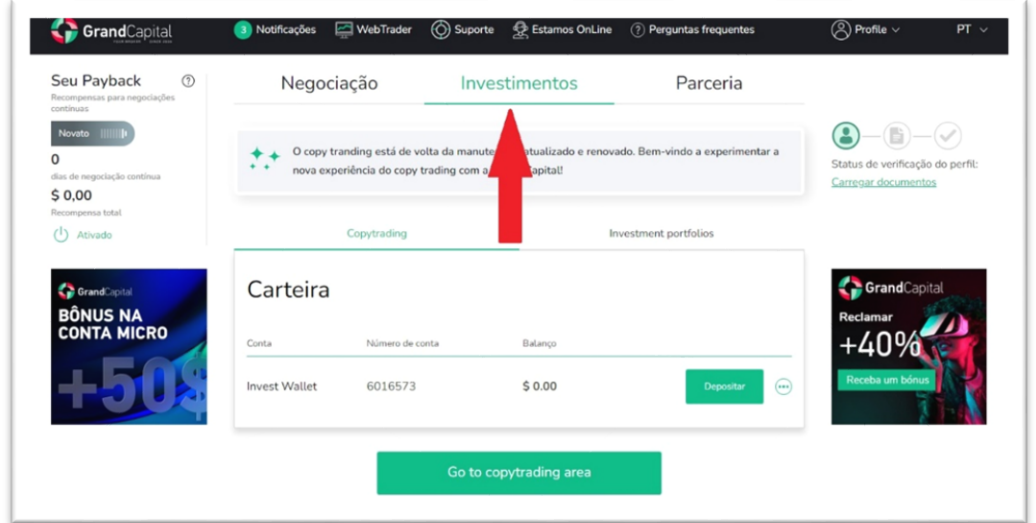

Aceda a **A Minha Conta**. Abra a guia **Investimentos**, seção **Copytrading**:

Lá, crie uma **Carteira de Investimento** (**Create an investment wallet**):

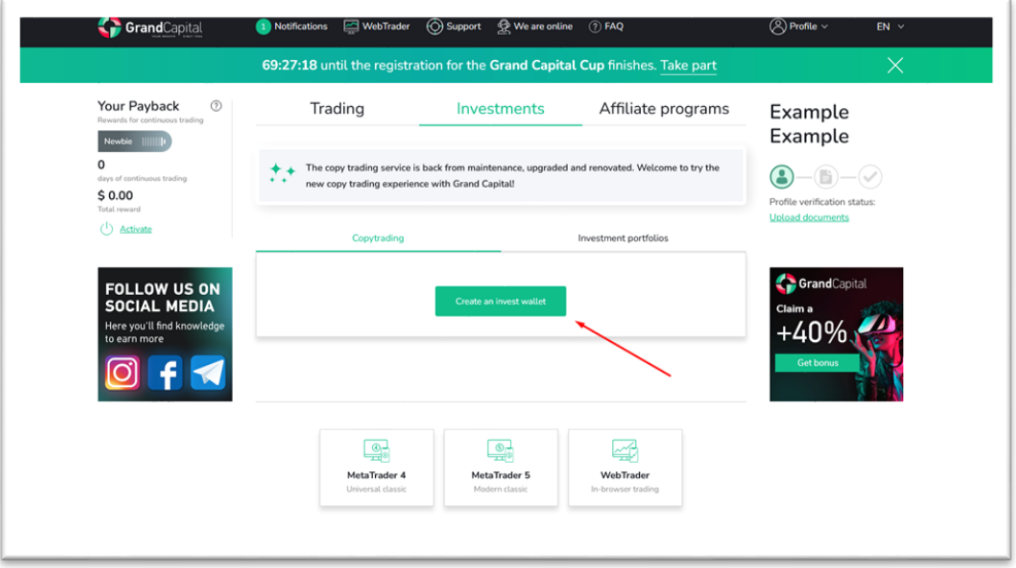

**Invest Wallet** permite que você trabalhe na GC Invest tanto como investidor quanto como mestre. Todas as operações de saldo são realizadas através da Invest Wallet: depósito e retirada de fundos, investimento e reinvestimento em estratégias de negociação, transferências entre contas de investimento e negociação, etc.

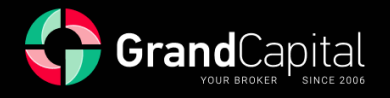

## **Como depositar na sua carteira**

Clique no botão **Depositar** e use qualquer método conveniente de reabastecimento de conta. O valor mínimo de depósito é de 100 USD:

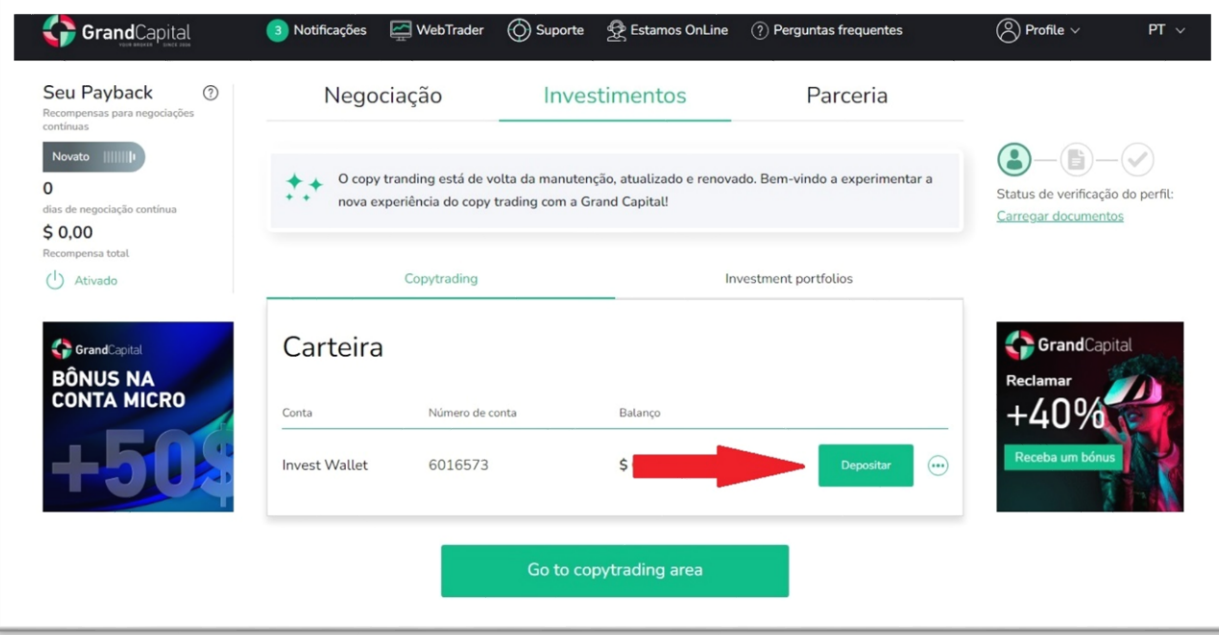

[Leia o artigo](https://pt.grandcapital.net/about/company_blog/gc-manual-part-three-2-2/) para saber as maneiras mais convenientes de reabastecer sua conta.

## **Vá para a área de Copytrading**

Para ir para a área de **Copytrading** (**Go to copytrading area**), clique no botão correspondente que aparece sob a carteira após sua criação:

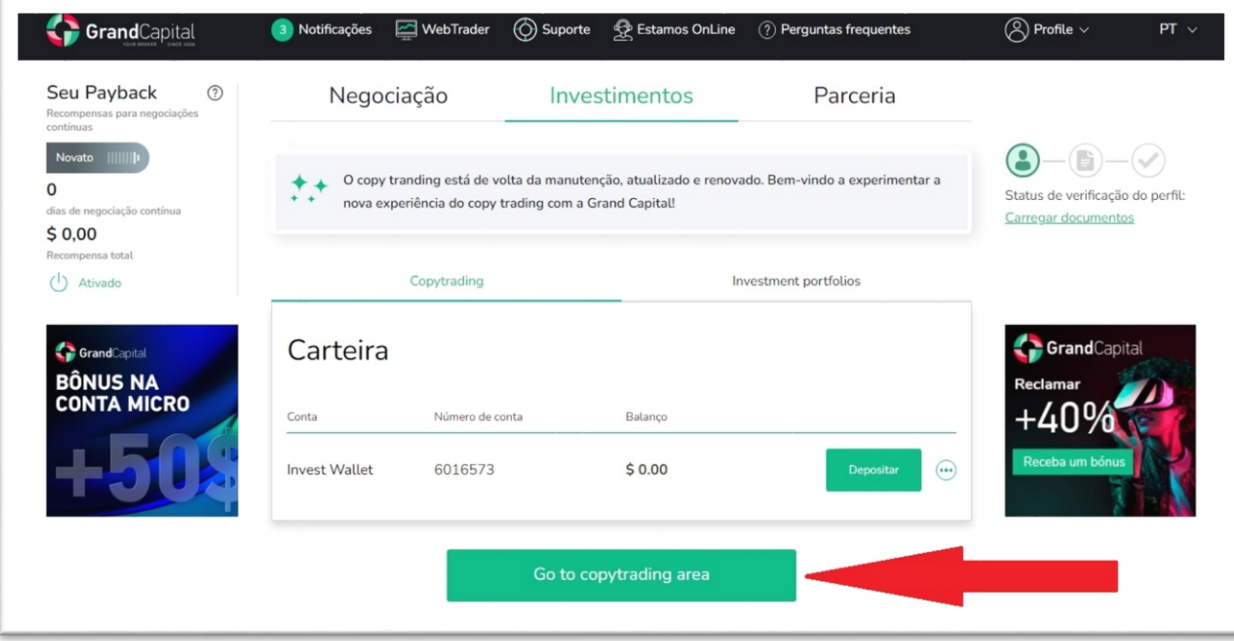

A página principal exibirá todas as suas contas relacionadas ao serviço, bem como informações sobre sua Carteira de Investimento.

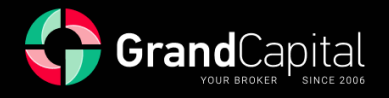

## **Abrindo uma conta mestra**

Depois de entrar na área de **Copytrading**, você verá a opção **Abrir Conta Principal** na página principal do painel:

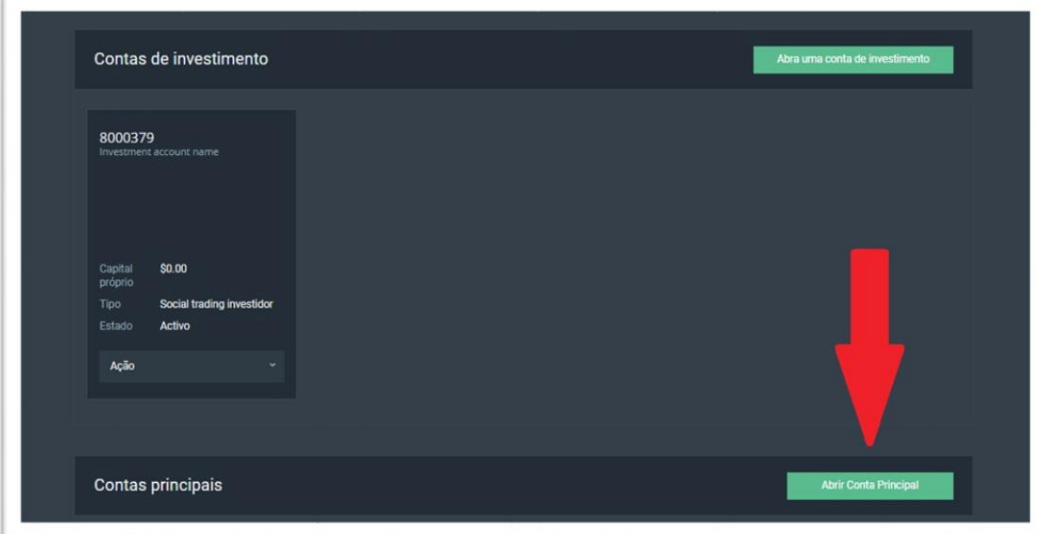

Na próxima janela você precisa definir uma senha para sua nova conta ou manter a que foi gerada automaticamente, bem como confirmar sua concordância com os termos de uso do serviço, que podem ser encontrados no site na seção [Documentos e Acordos.](https://pt.grandcapital.net/about/agreements/) Em seguida, clique no botão **Abrir Conta**:

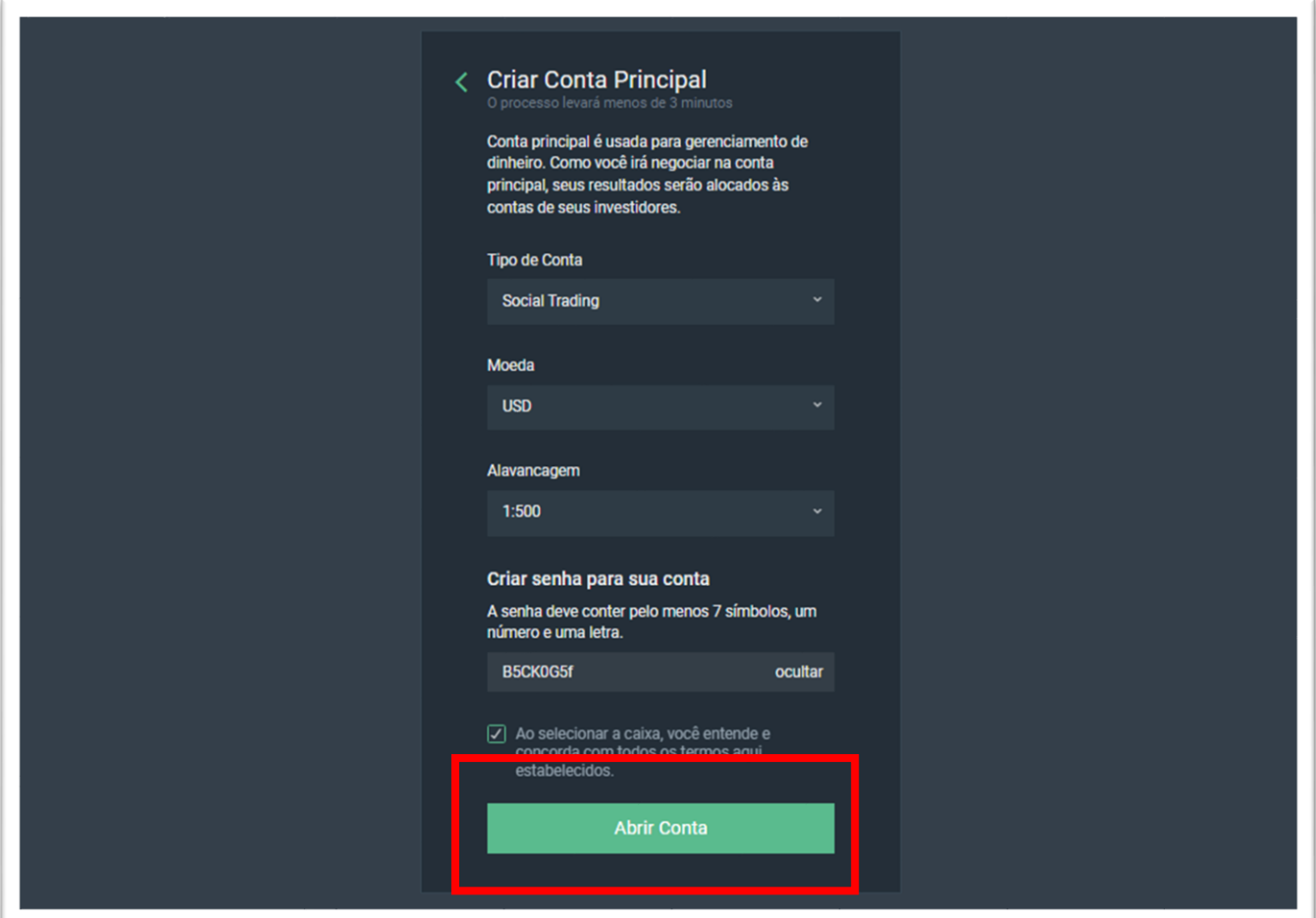

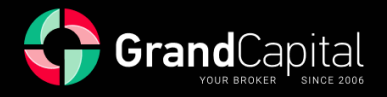

Em seguida, ser-lhe-á oferecido transferir dinheiro da sua conta **Invest Wallet** para a sua conta Master. Para fazer isso, pressione o botão **Faça um depósito**:

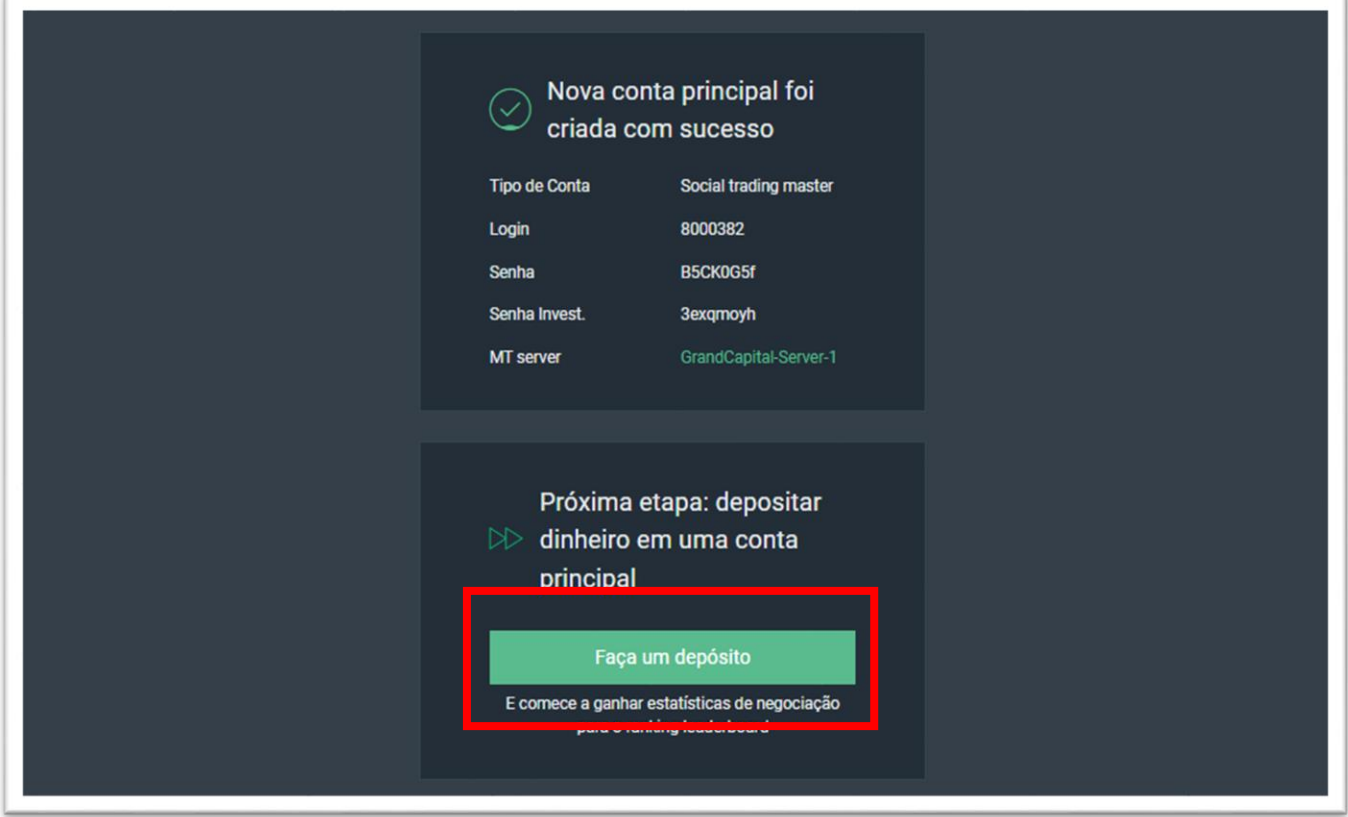

Insira o valor desejado e pressione em **Deposito** para continuar. O valor será transferido para sua conta Master imediatamente:

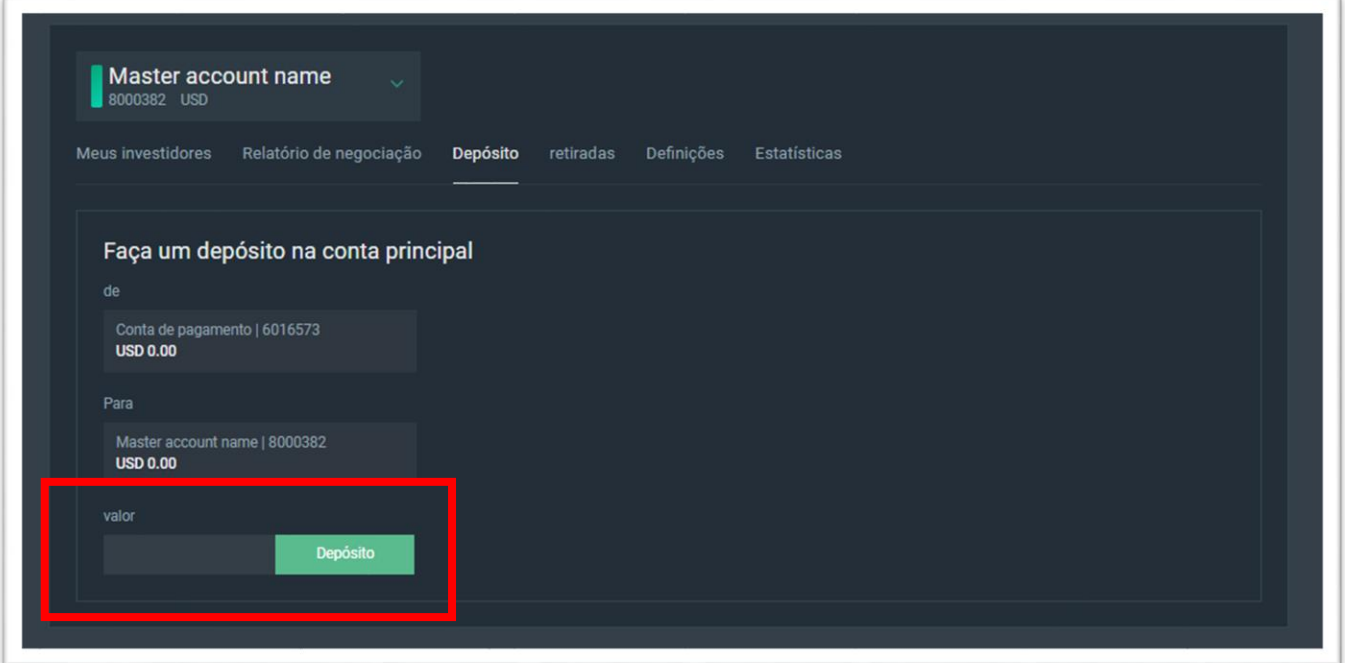

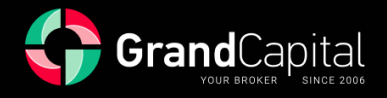

# **Guia Definições**

Vamos mergulhar no que é a **guia Definições** e para que ela serve:

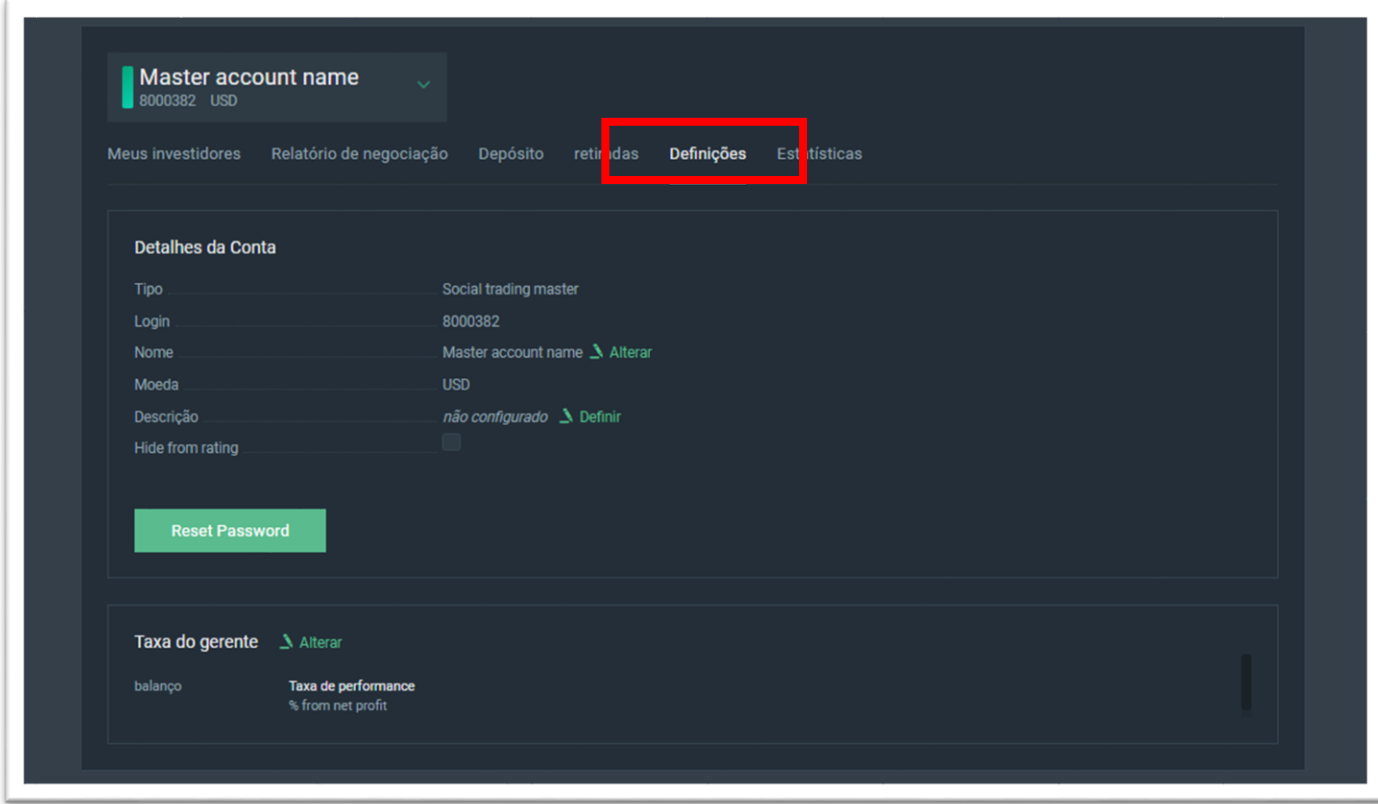

Lá, você pode adicionar ou editar o **nome** da sua estratégia:

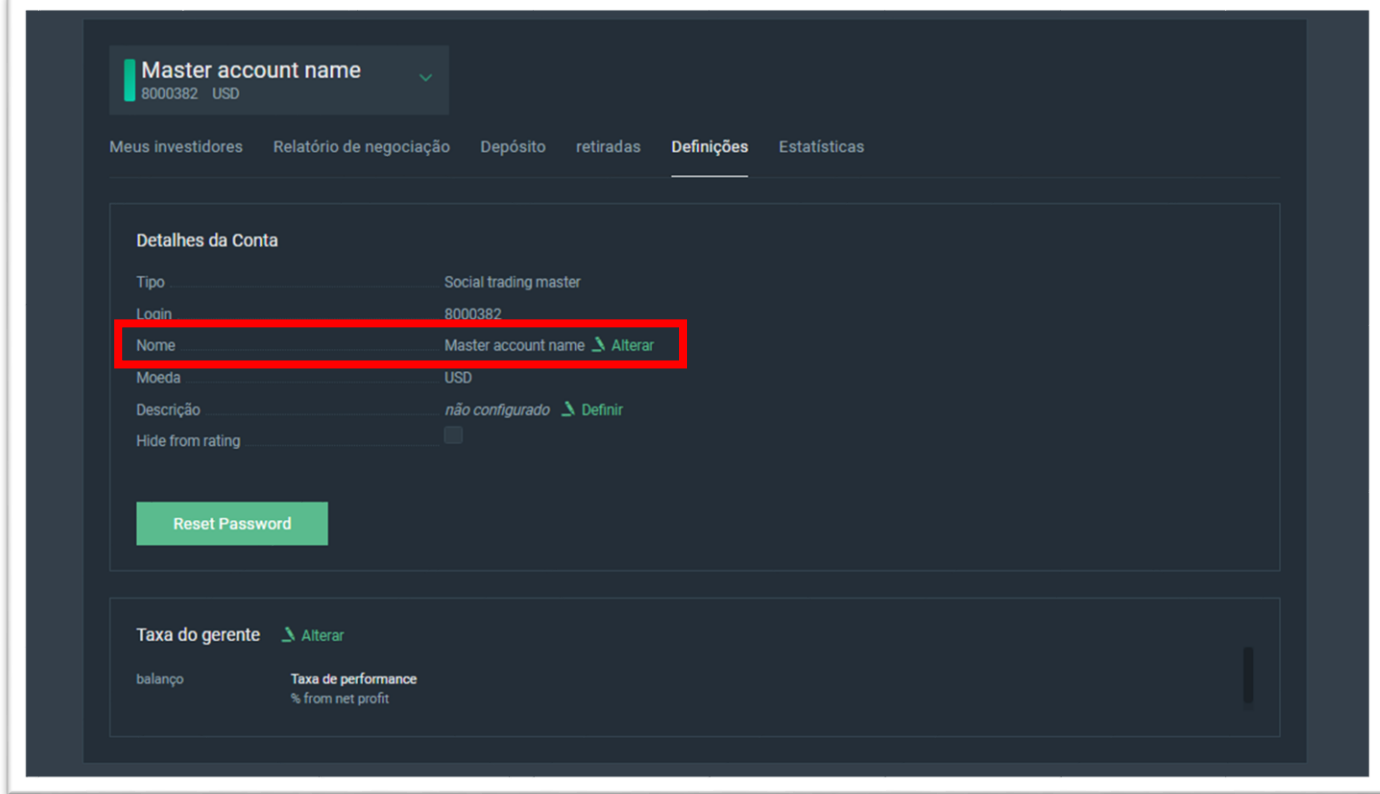

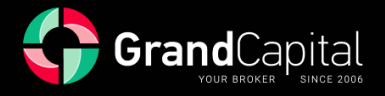

Você pode adicionar a **Descrição** da sua estratégia:

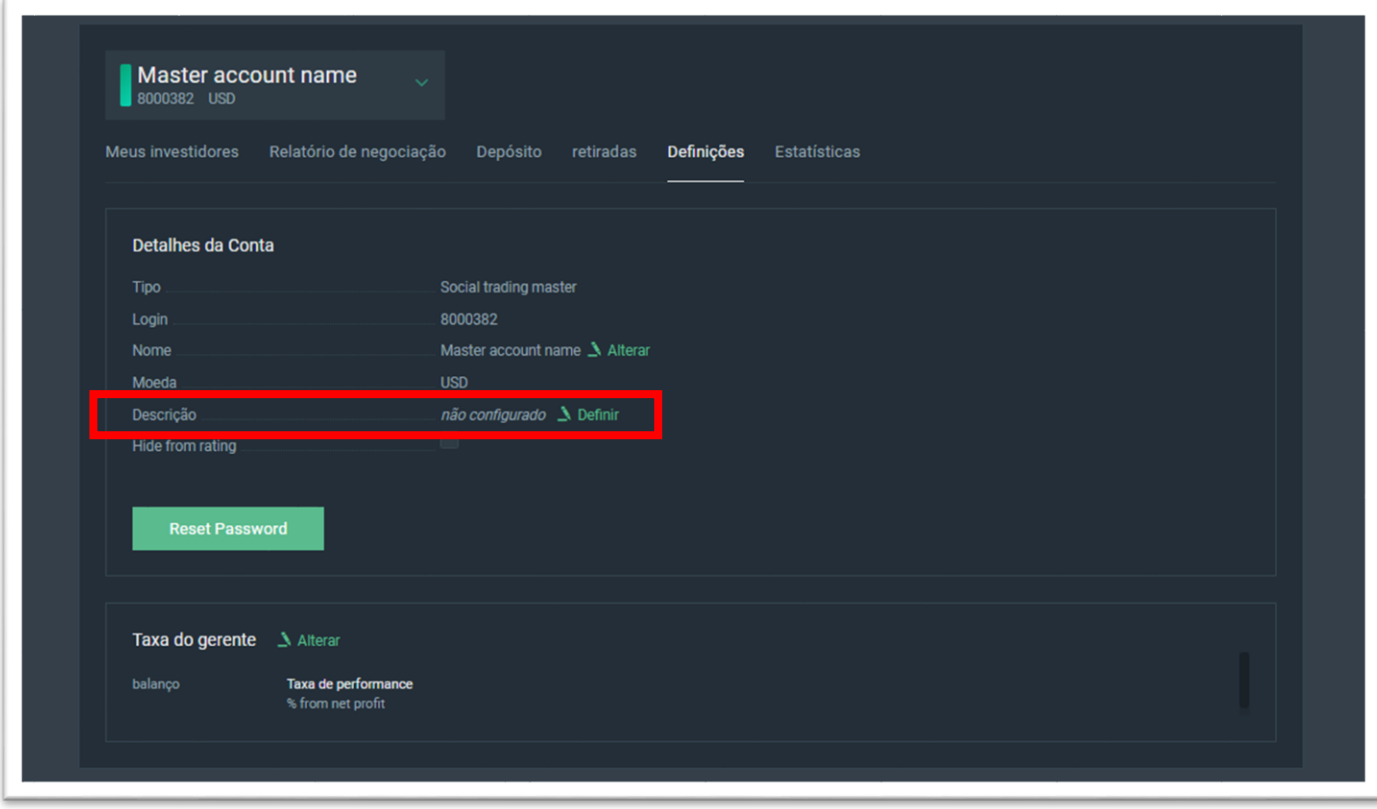

#### Redefina a **senha** atual:

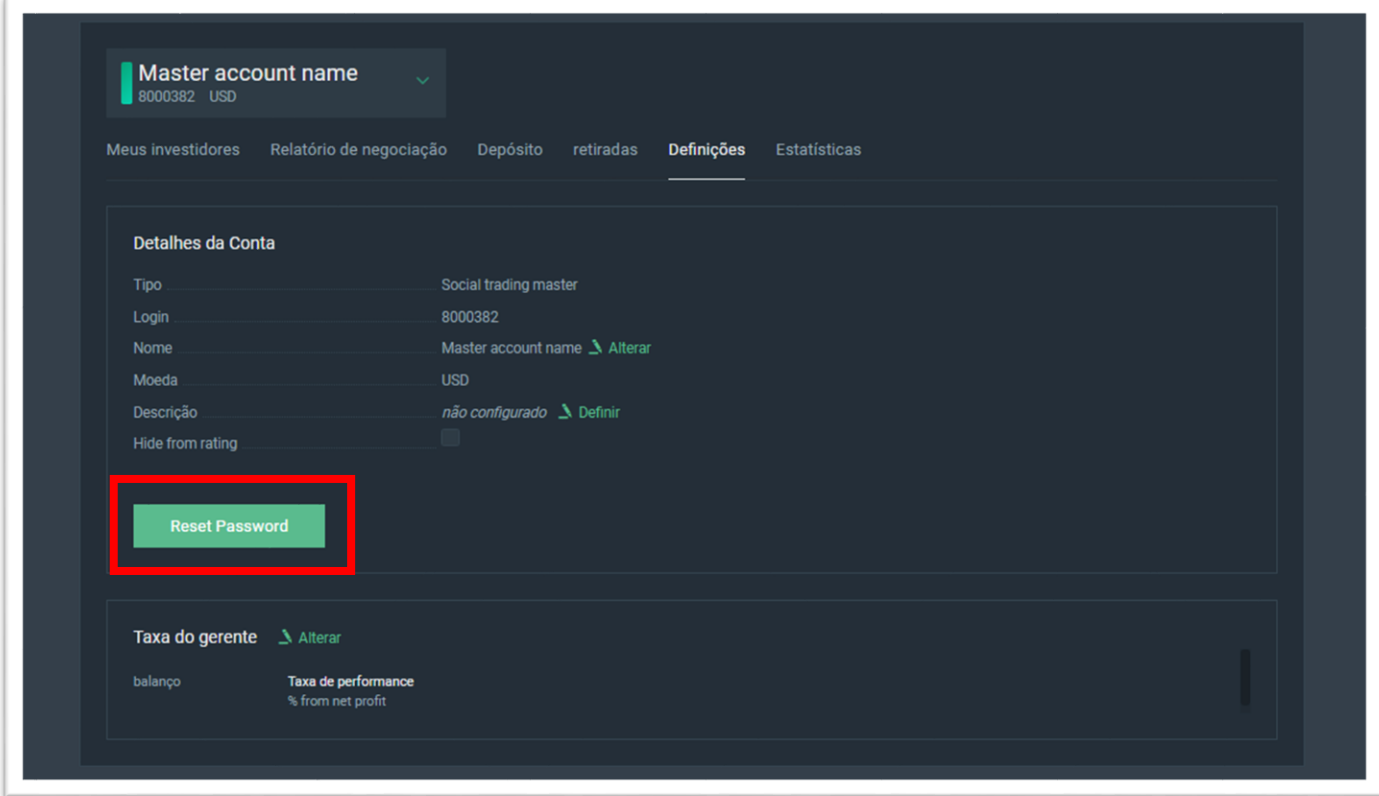

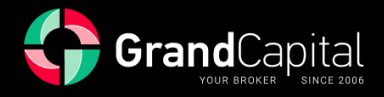

Defina a **comissão** para copy trading (**Taxa do gerente**):

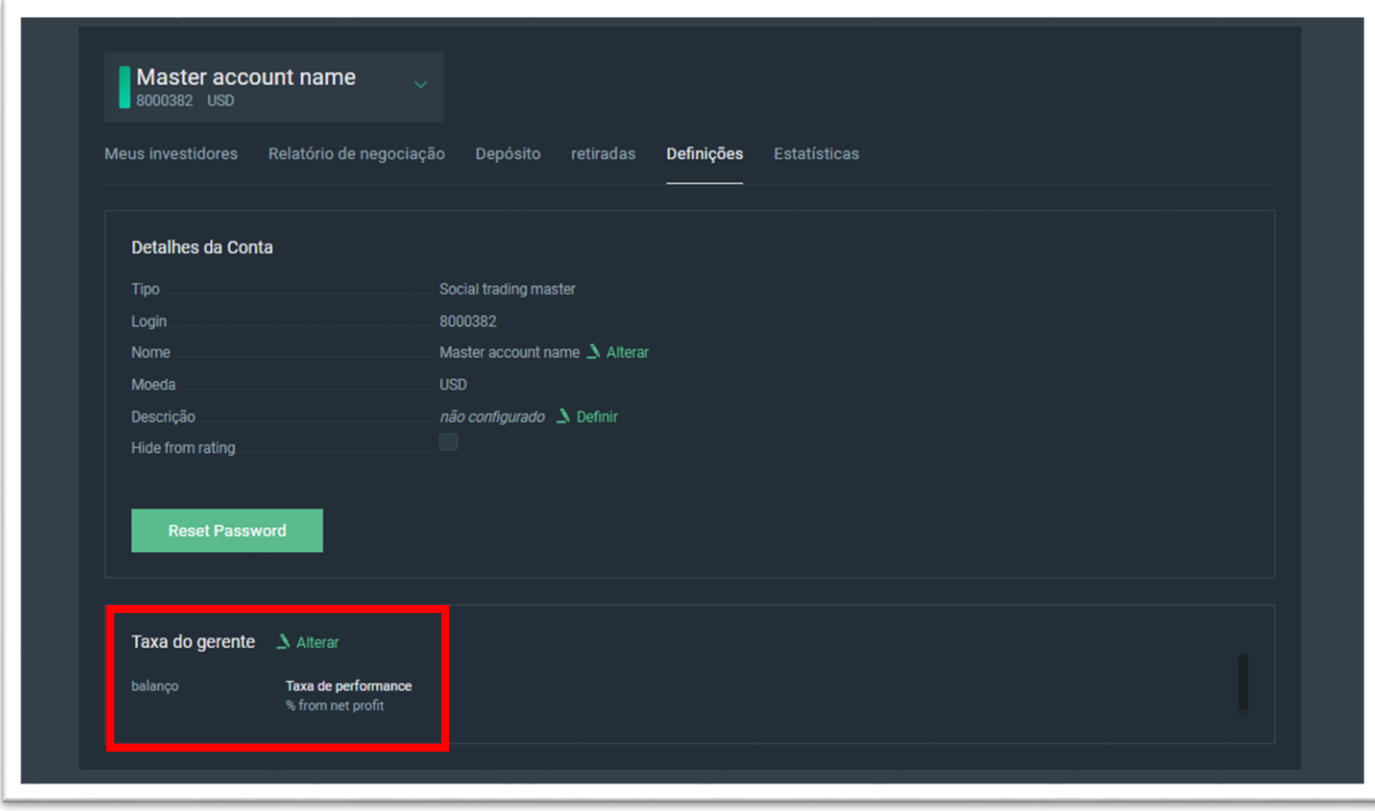

Os mestres fornecem acesso para copiar suas negociações em troca de uma comissão sobre os lucros do investidor. Cada mestre pode definir o tamanho da comissão **na faixa de 0% a 70%**. Você pode optar por receber sua comissão diariamente, semanalmente ou mensalmente:

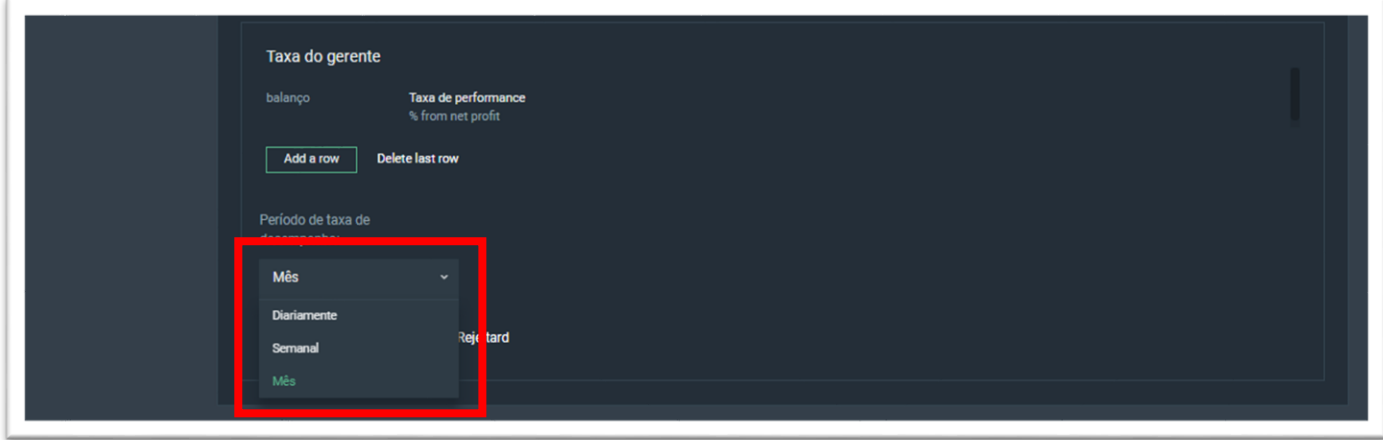

Os pagamentos são feitos à meia-noite (horário do terminal de negociação). Os pagamentos semanais são feitos aos sábados, os pagamentos mensais são feitos no 1º dia de cada mês.

Se você alterar o método de pagamento, os novos termos serão aplicados apenas aos investidores que estavam conectados após as alterações terem sido feitas.

A remuneração do mestre é calculada de acordo com o sistema **High-water Mark (HWM)**: o mestre recebe a remuneração do lucro líquido obtido pelo investidor.

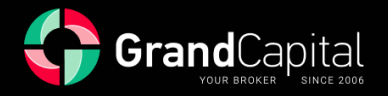

Nesta seção você também pode definir comissões diferentes para investidores com saldo diferente em suas contas. Para fazer isso, pressione o botão **Adicionar uma linha** (**Add a row**) e insira os valores desejados:

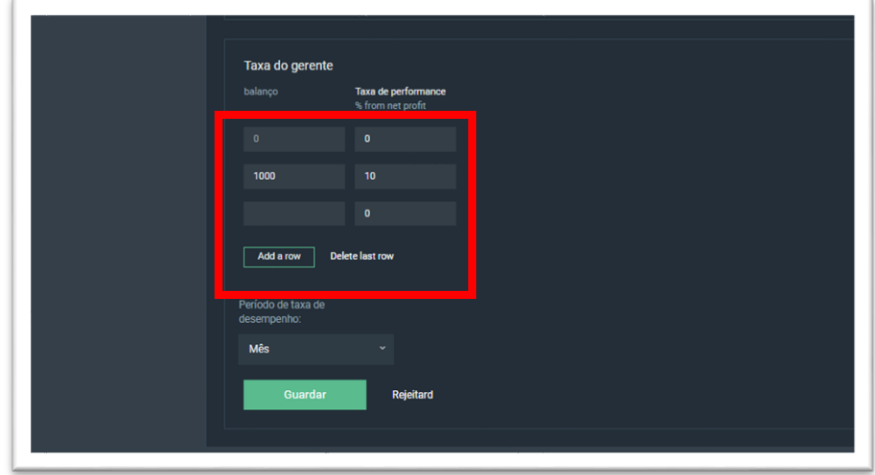

Na aba **Meus Investidores** você pode ver a lista de investidores, copiando da sua conta Master, e ver as informações sobre a conta de investidores - número da conta, saldo, patrimônio líquido e margem:

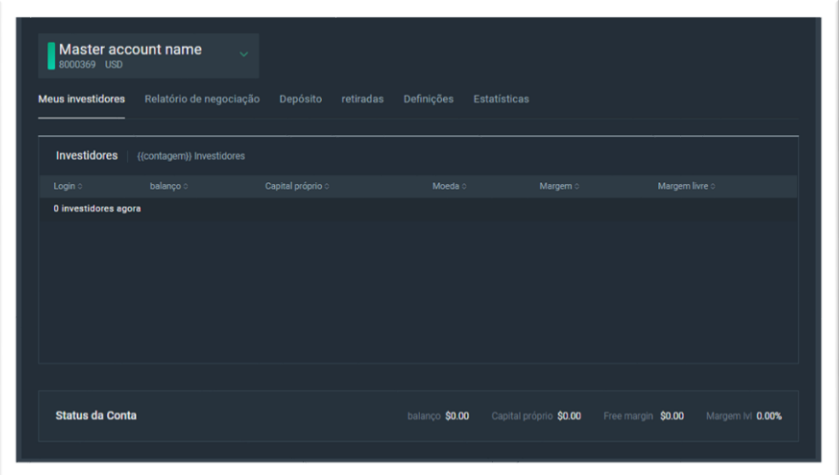

Você pode ocultar sua conta Master da classificação (**Hide from ranking**), o que pode ser feito na guia **Definições** também:

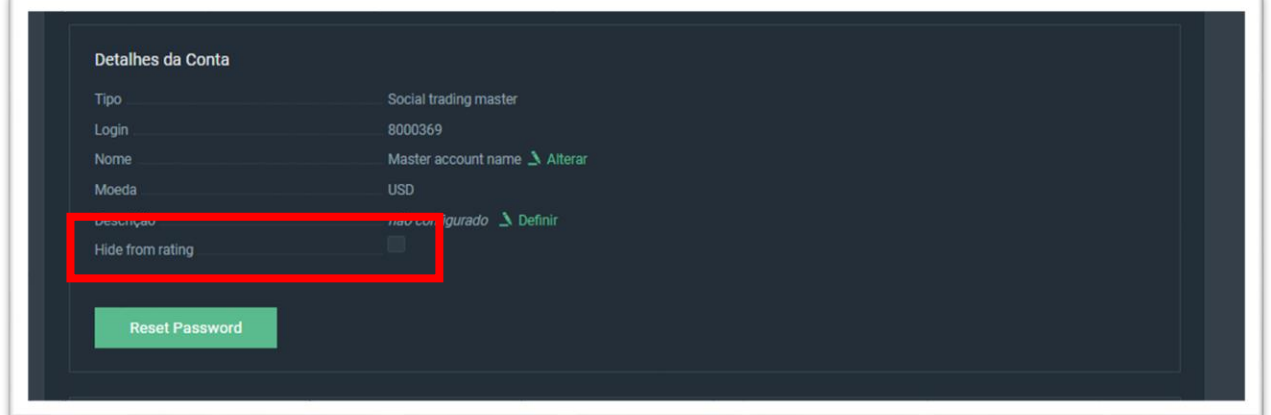

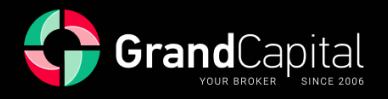

# **Guia Relatório de negociação**

Esta guia contém o histórico de operações da sua conta principal e posições abertas. Ao clicar no símbolo da engrenagem, você pode personalizar quais dados sobre negociações você gostaria de ver:

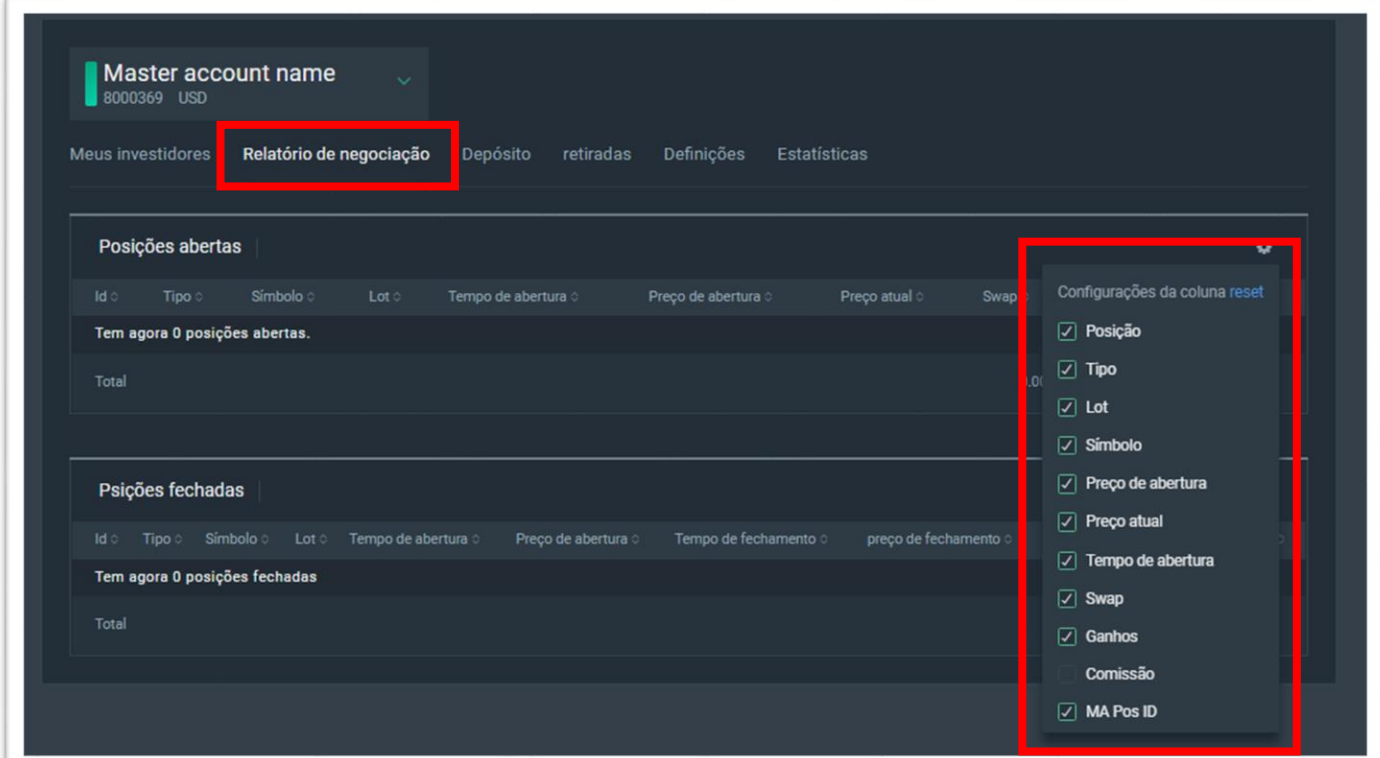

## **Guia Depósito**

Nesta guia, você pode reabastecer sua conta Master. A reposição é realizada instantaneamente através da transferência de fundos da **Invest Wallet**:

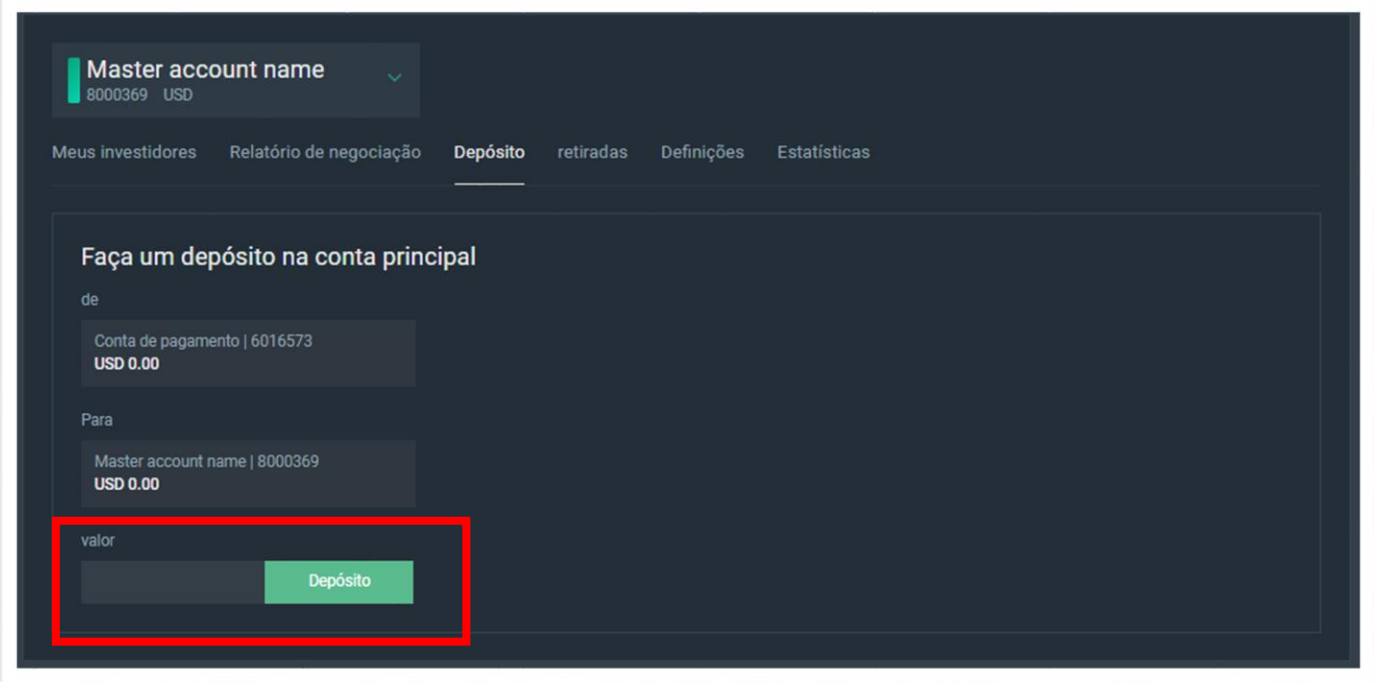

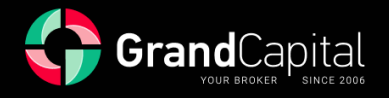

## **Guia Saque**

Este separador destina-se à retirada parcial ou total de fundos da conta principal. Os fundos são retirados para a Invest Wallet. A retirada parcial com posições em aberto é possível dentro da margem livre:

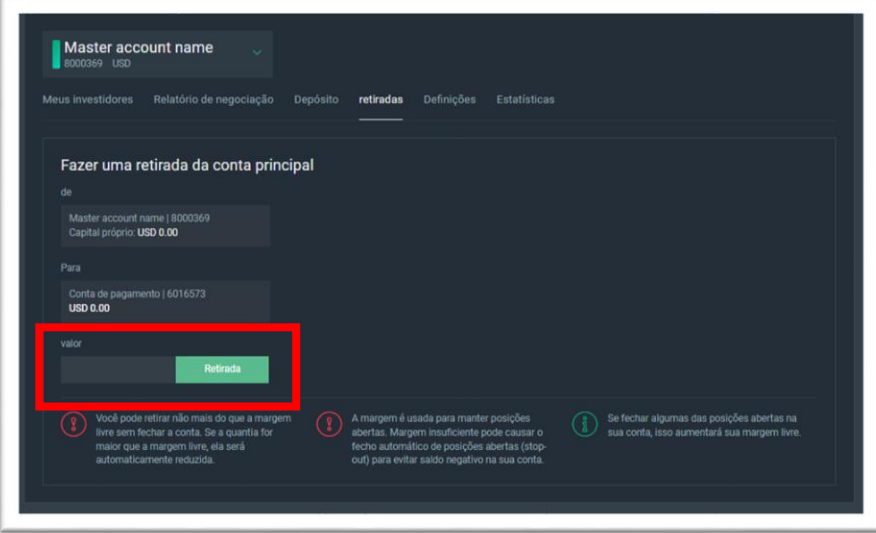

## **Guia Estatísticas**

Na aba Estatística, você pode verificar sua rentabilidade, perdas, número de posições de negociação e obter o link para compartilhar sua estratégia com potenciais investidores. O link se parece com [https://inv.grandcapital.net/#/iframe-statistics/\\*](https://inv.grandcapital.net/#/iframe-statistics/)\*\*\*\*\*\*\*, onde asterisco é o número da sua conta Master:

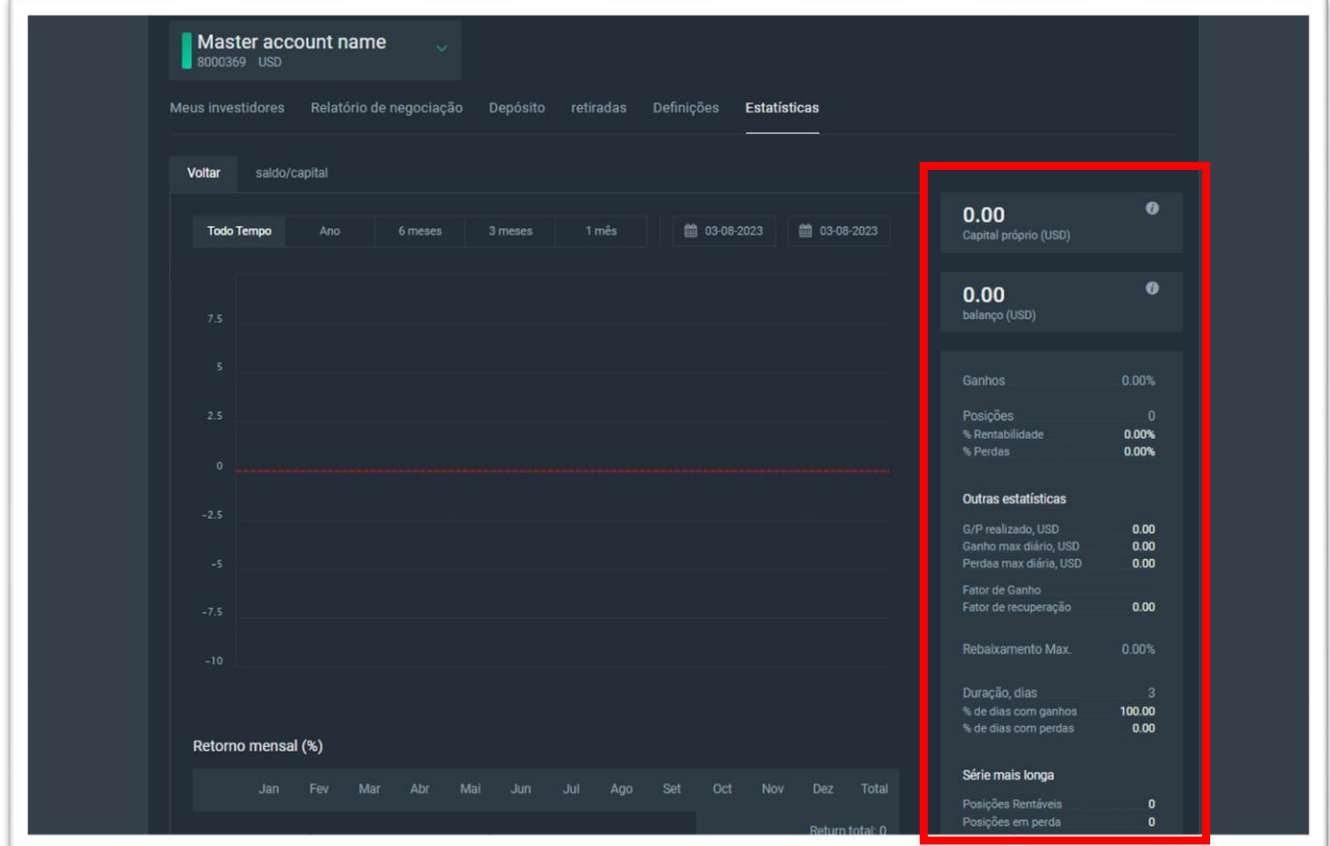

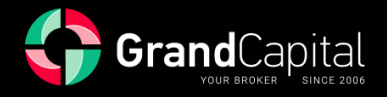

## **Lista dos melhores**

A conta Master será exibida na classificação imediatamente após a abertura. Você pode acessar a Lista dos melhores Masters a partir do seu perfil. Use o recurso Pesquisar por login para encontrar sua conta principal:

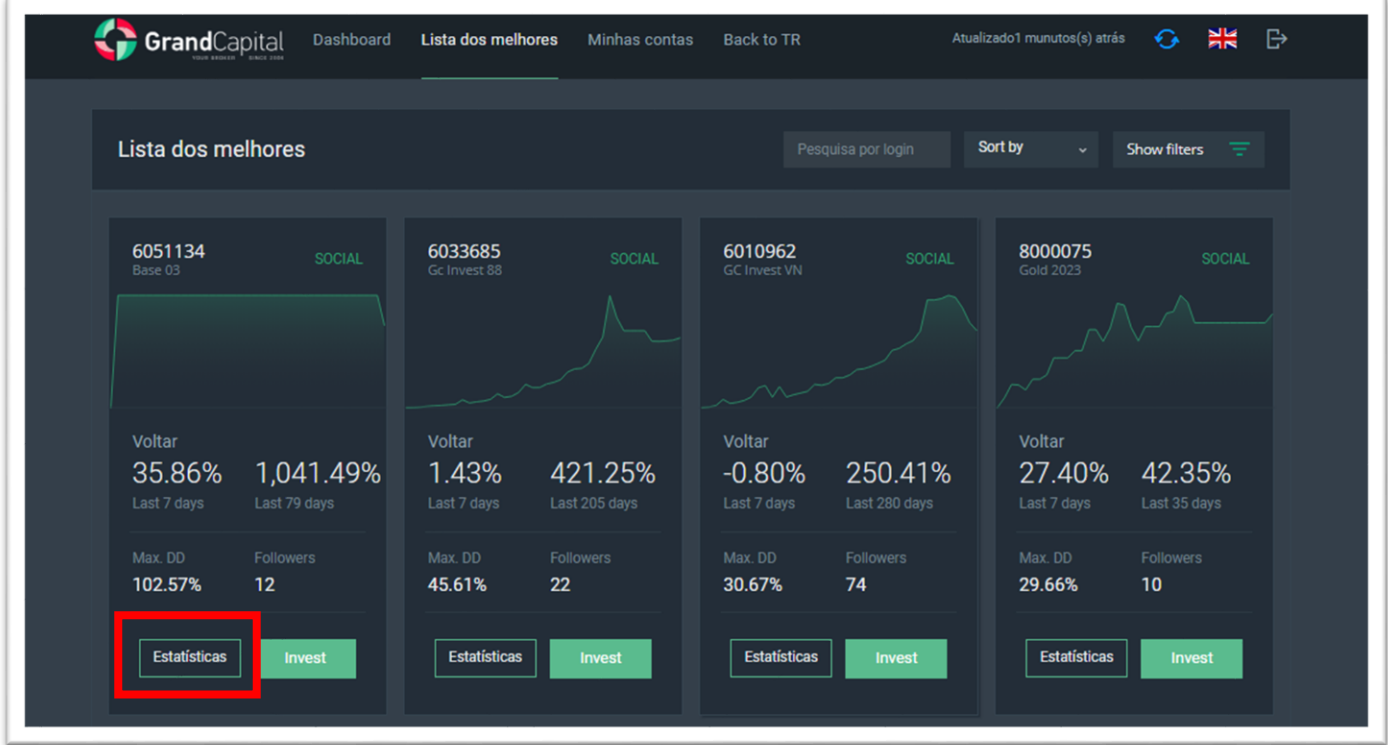

No perfil da estratégia (**Strategy description**), você pode visualizar as informações sobre sua conta Master: indicadores atuais do seu saldo, patrimônio, dinâmica do índice a descrição da estratégia:

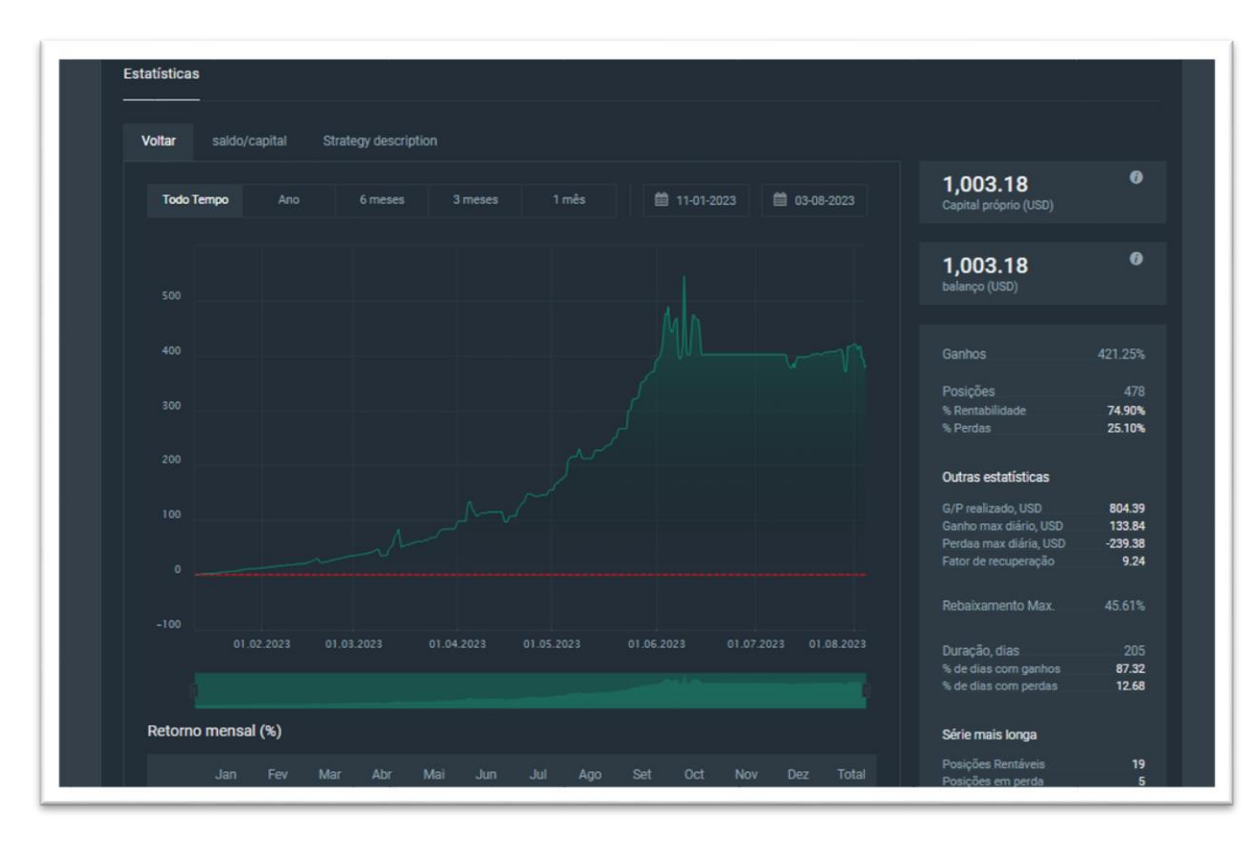

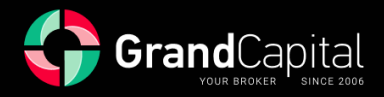

Para retornar ao seu Private Office no site, pressione em **Voltar para TR** (**Back to TR**):

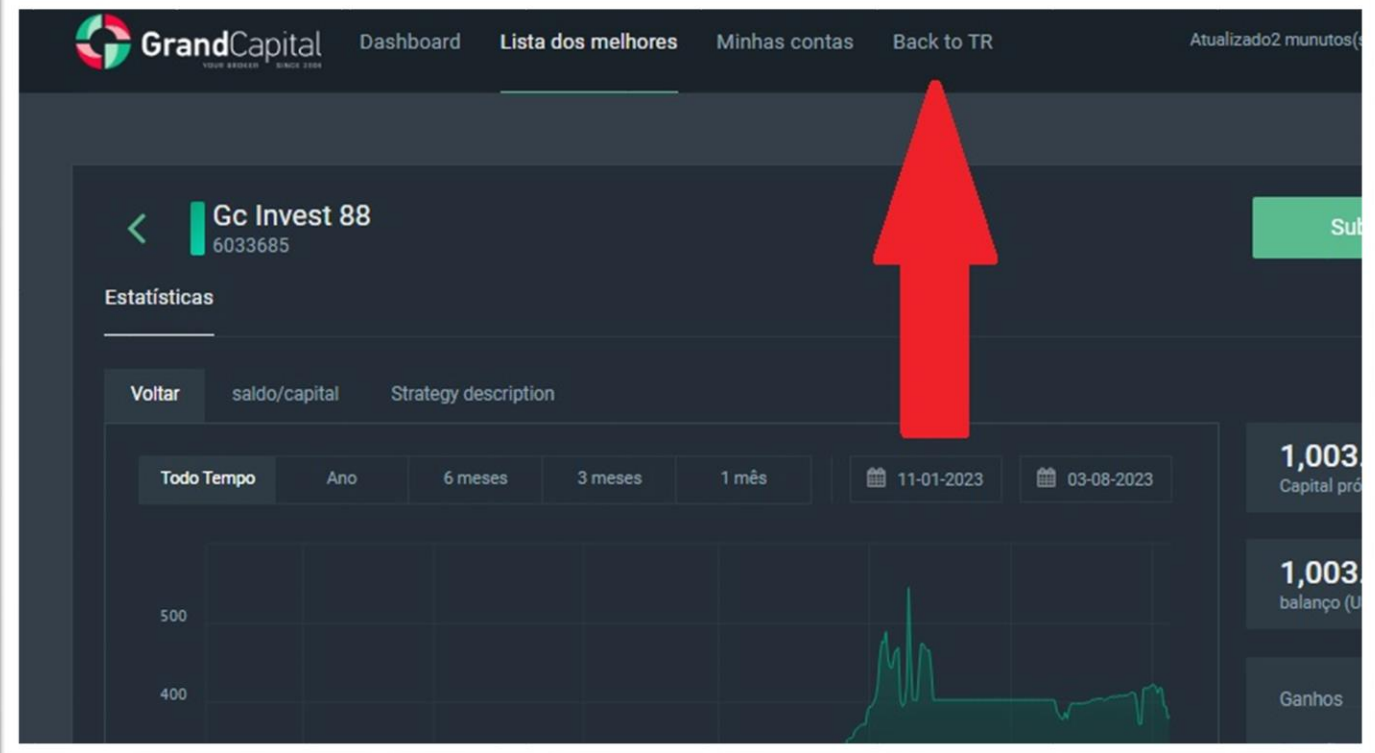

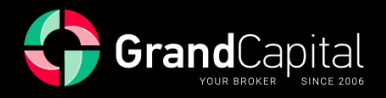

## **HWM (High-water mark) explicado**

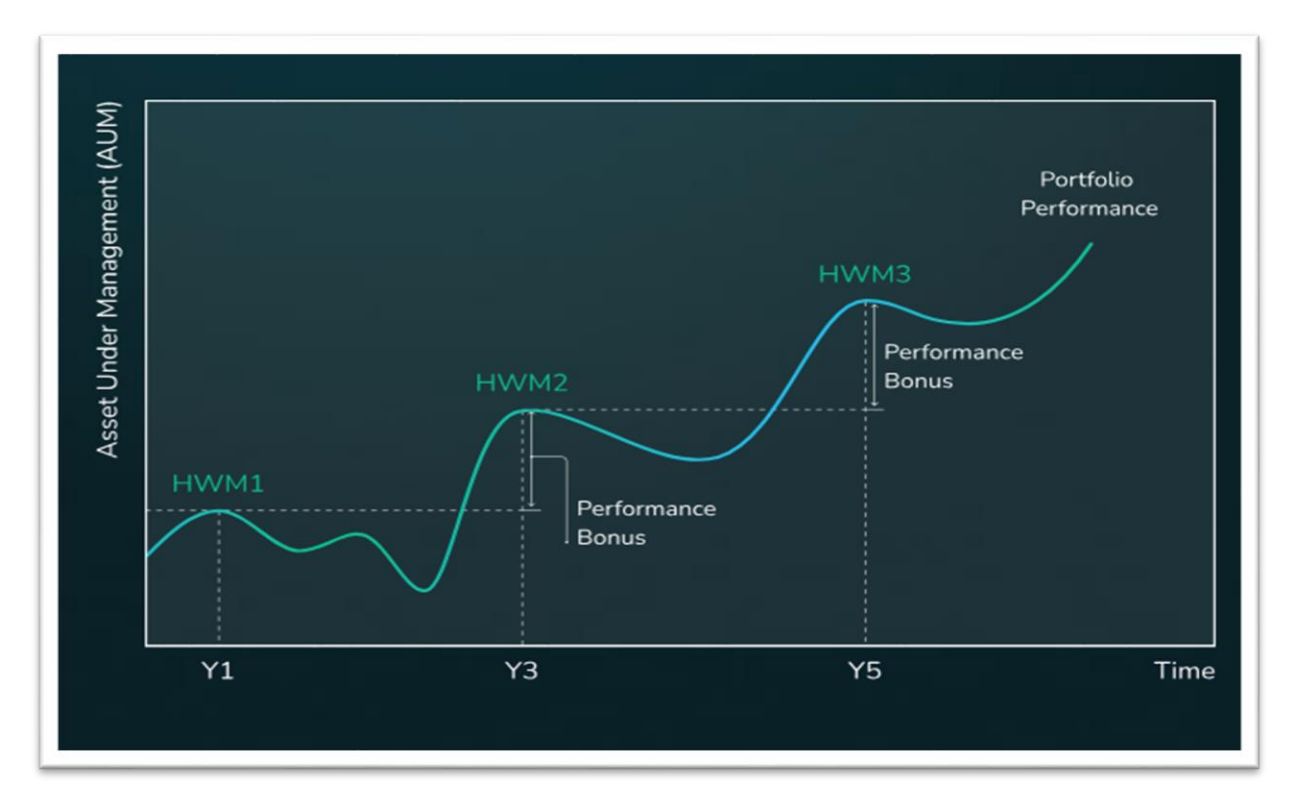

High-water mark (HWM) é um sistema de recompensa, quando o Mestre recebe sua comissão apenas quando gera um lucro líquido para o investidor. O HWM é calculado a partir das contas dos investidores, e esse cálculo é individual para cada investidor.

Quando um investidor se conecta à sua Estratégia, o sistema define automaticamente a primeira marca de água alta no nível do investimento inicial do investidor. Você, como mestre, negocia de acordo com sua Estratégia. Ao final do primeiro período de negociação, o sistema realiza uma verificação automática da Estratégia em termos de **Patrimônio Líquido** e **Saldo da Conta do Investidor**, a fim de calcular sua comissão. Ele é pago apenas se ambos os indicadores na conta do investidor estiverem acima do nível inicial/anterior da marca de água Alta.

Se a verificação pelo sistema HWM foi bem-sucedida, o valor do nível HWM anterior é subtraído do saldo atual do investidor e faz o lucro do investidor para o período de negociação. Sua comissão é subtraída desse lucro. O Saldo do Investidor menos a comissão faz o próximo nível de HWM.

#### *Exemplo:*

*O investidor fez um depósito inicial de 1000 USD. No final do período de negociação, há 1100 USD na conta. A comissão de mestrado é de 30%. Fundos acima de 1000 USD – 100 USD.*

*Uma taxa Master (30 USD) é paga, e o nível HWM é atualizado para 1070 USD.*

*Além disso, para que a comissão seja paga da próxima vez, o Saldo e os Fundos devem ser superiores a 1070 USD no final do próximo período. Se um dos indicadores for menor, nenhuma comissão é paga. E assim permanecerá até que ambos os indicadores ultrapassem os 1070 USD.*

Este é o procedimento de cálculo para um investidor. Se vários investidores se conectam a você, cada um deles paga uma comissão por sua negociação lucrativa e aumenta sua renda às vezes. Confira-os no **Meos Investidores**.